# **HOW TO USE YOUR FREE WEBSITE, FREE SOFTWARE & FREE APP**

THE COMPLETE SYSTEM

....

# **Table of Contents**

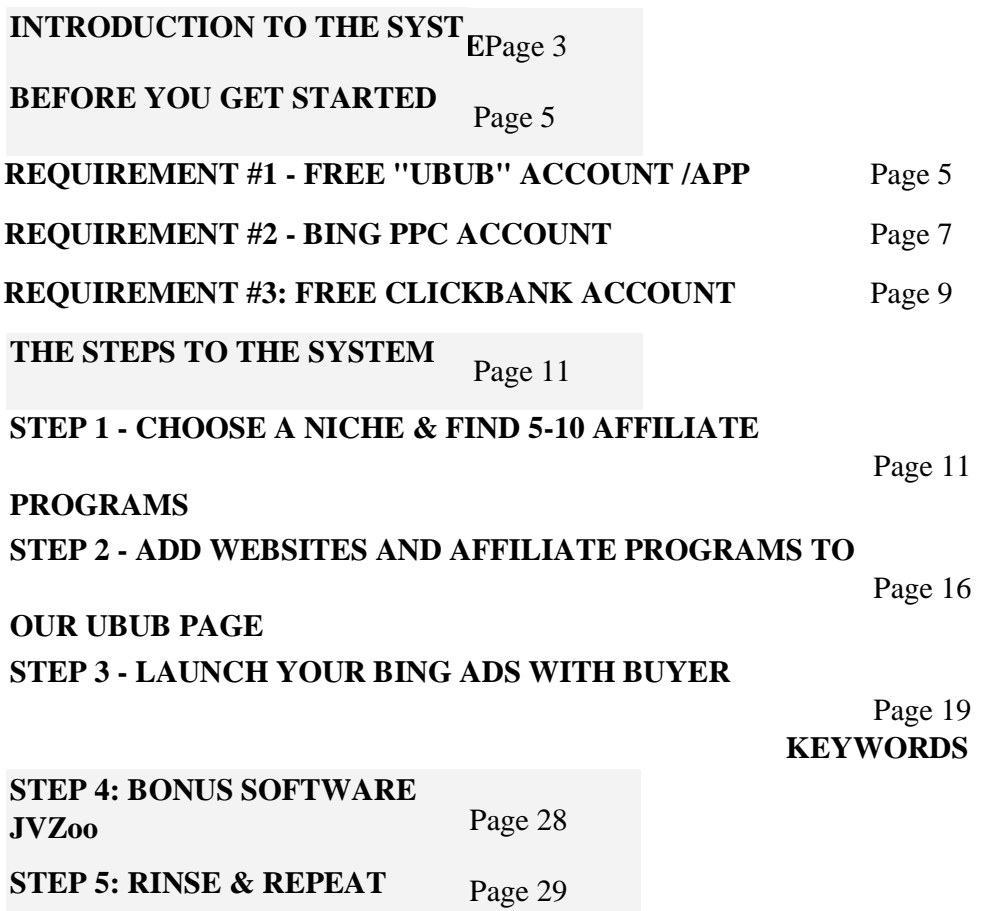

# **INTRODUCTION TO THE METHOD**

Hi reader!

### **I want to show you a NEW moneymaking method for "lazy affiliates"...**

….. something you won't have heard of before:

- This NEW method lets you tap into a traffic source with 170 million daily visitors..
- It's so HUGE it lets you promote almost ANY product, affiliate program or niche you can think of...
- With this LOOPHOLE, you can turn buy one click and instantly turn it into as many as 12 free clicks...
- And with this **EXACT** method, you too can join the ranks of full-time marketers and super affiliates!

Don't believe it's possible to generate passive income once you've mastered the art of targeted traffic?

### **Just look at this screenshot I took on a lazy Sunday afternoon !**

As you can see, it's not even "tea time" but this system sold over \$900 of products - .

They were 100% passive:

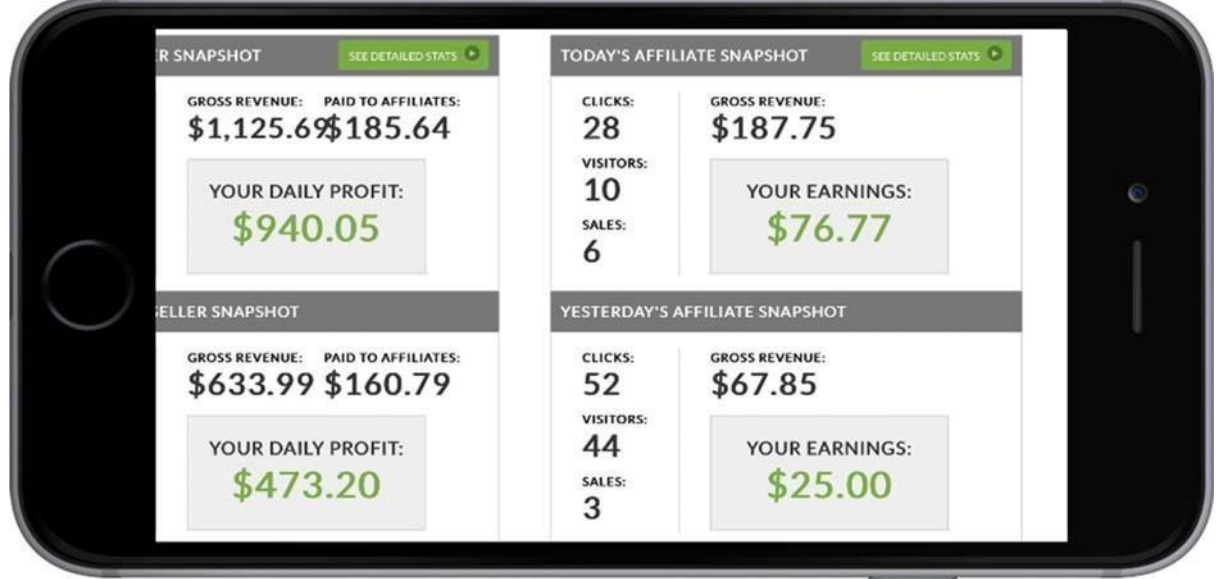

I have to say it's *pretty cool* to make money like this, 100% passive, 100% easy...

But what's really cool isn't *the money* I'm making myself as an affiliate..

### **It's the RAW potential of how much could be made - by YOU and other people like you!**

Because this method works with ANY niche, product or keyword you can think of...

*And I've only been focusing on one niche so far - truth is, I'm busy with other projects...*

That's part of the reason I'm sharing this weird tactic with you - instead of keeping it to myself...

*As much as I'd like to, there's no way I can take full advantage of all the profits...*

In fact, with over 170 million daily visitors on tap and over 10,000 products to promote...

### **Even if 100,000 people did this, we'd barely be scratching the surface!**

*Now for the really good news...* 

### **With this NEW moneymaking method...**

- You don't need to do any writing other than a few lines of `data entry`
- You don't need a website in fact there is zero complicated technical stuff.
- Each of the 70 million visitors could buy more than once. That's right just one visitor can turn into 1..2..3..even more sales or commissions for us!

### **In short this method is a game-changer for average people who want traffic, commissions, conversions & sales...**

Now I know that you're busy so I'll dive right into this. Here is how this unique little method works...

## **BEFORE YOU GET STARTED**

Before we dive into the steps, there are 3 FREE accounts you absolutely must have for this method to work...

**Please take a moment to read the rest of this PDF and then create your 3 free accounts when I tell you to:**

• Ubub account - this is where we will be sending our traffic (the "free website")

- Bing account this is where we will be getting traffic (the "targeted traffic")
- ClickBank account this is how we will turn the traffic into commissions (the "affiliate commissions")

### **Now I know you're hungry to get started, but don't sign up just yet!**

First let me explain what is so special about these 3 accounts in particular...

### **REQUIREMENT #1 - FREE "UBUB" ACCOUNT**

Firstly, we are going to create a "ubub" page, which will appear at ubub.com/yourname.

The ubub page is basically where we are going to be sending our traffic and generating sales.

I'm sure you haven't heard of ubub yet. In fact it's a new platform that lets you share websites to your page, and then send people to that page.

You might want to share your page for fun ("hey check out my page!"), but we are doing it to make money :-)

Oh, and one important point: **Your ubub page should be focused on ONE particular topic or niche.**

For example, "make money online" or "how to jump higher". I'll talk about this a bit more in a few moments...

For example, here is<http://ubub.com/create> [wh](http://ubub.com/create)ich is my ubub page for Video marketing and Free software tools:

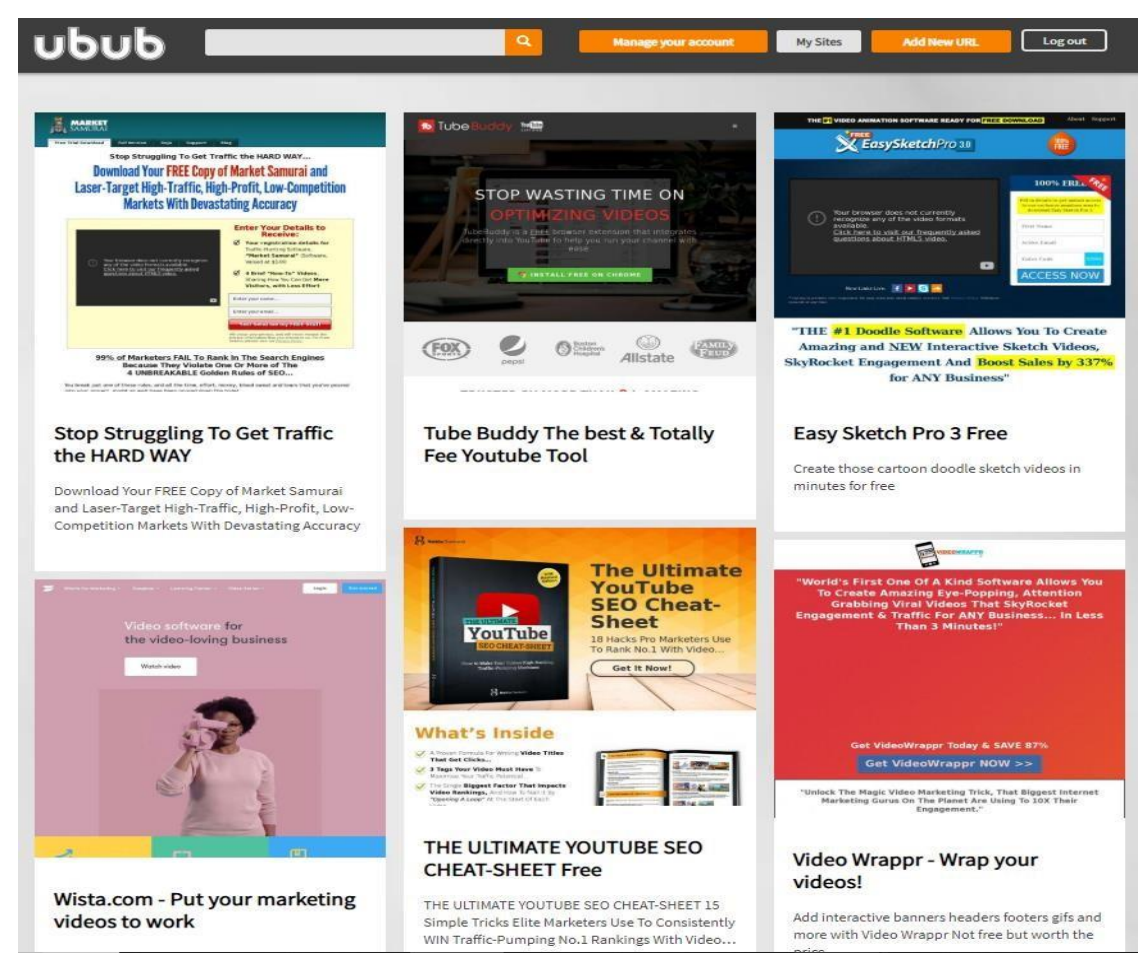

As you can see, there are 6 websites on this page, all of which are focused on Video marketing and Video affiliate systems.

I have other pages on topics like "affiliate marketing" or "traffic generating".

Now it's free to create unlimited ubub accounts, but I suggest you just create one to start with.

**ACTION STEP: So create your free account at http://ubub.com. It only takes a few moments.**

**Do you have an iPhone? You can also download the ubub app on the app store! Simply search "ubub" on the app store to get started, or click on this link to get uBub straight from the app store - https://itunes.apple.com/us/app/ubub/id1179663211?mt=8.**

Don't worry about adding any websites to your ubub page just yet - we'll discuss that later..

## **REQUIREMENT #2 - BING PPC ACCOUNT**

Now we have our uBub account, which is where we are going to send visitors to.

### **But how do we get those visitors in the first place? Where is the traffic going to come from?**

The answer is Bing.com, which is Microsoft's search engine.

The basic idea is we are going to create a ubub page based around a niche keyword (like "make money") and fill it with websites and affiliate programs on that topic.

Then we buy Pay Per Click (PPC) traffic from Bing for that particular keyword ("make money").

Now in case you're wondering "*wait, isn't it possible to get free traffic (SEO) from Bing*"?

Yes it is, but it can be slow and quite difficult - which is why instead we will be buying instant targeted traffic on Bing but I will show you how to get \$100 plus for free later

### **With Bing, the way you buy traffic is called "pay per click" advertising - which means we buy traffic and pay for each click we receive.**

Now with Bing we target certain "keywords" so our ad only appears when people search for a particular "keyword" or phrase.

For example, if I search "make money" on Bing, you can see there are many ads on the page (I've highlighted the word "ad");

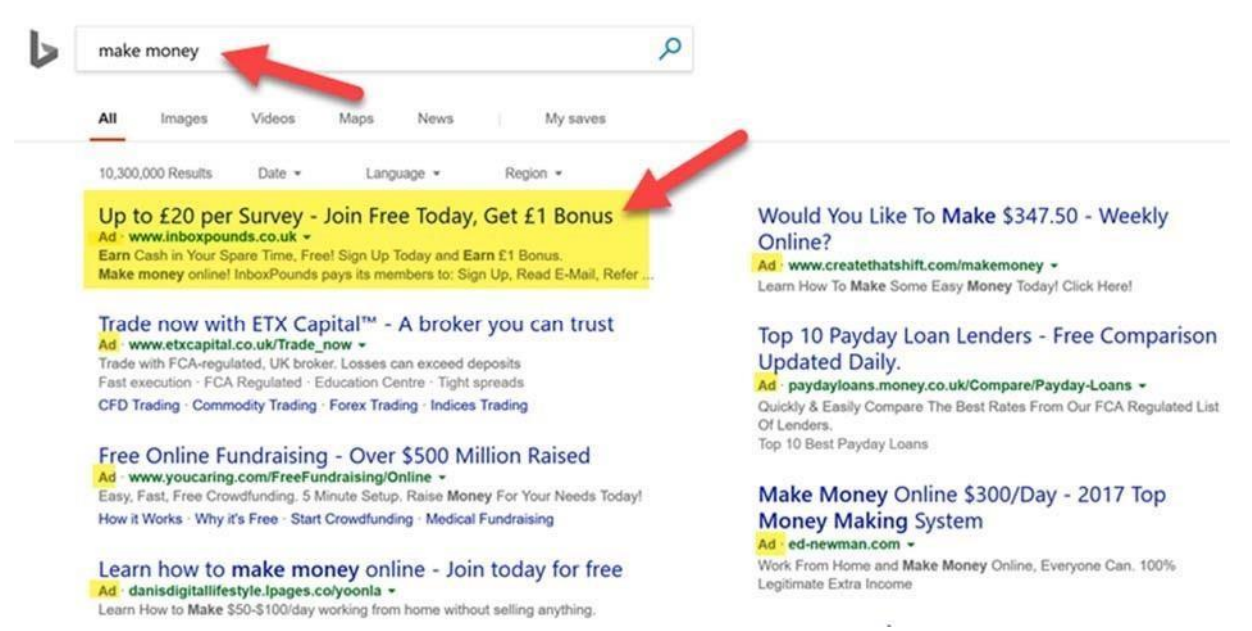

Each of these advertisers is paying to appear here, but they only appear for the keyword they have chosen (e.g. make money), and not any other keyword.

Secondly, with pay per click (also known as "PPC"), you only pay when someone clicks the ad. That's why we call it "pay per click"/PPC advertising. If 100 people view the ad, but only 1 person clicks it, we will only be charged for that 1 click, not the 100 impressions.

### **That's the basic idea behind PPC, but here's why we are specifically getting traffic from Bing PPC:**

• Firstly, Bing is generally quite relaxed about the type of products you can advertise on their site. That's good news because Google can often disapprove ads, and even ban accounts! That doesn't happen as much with Bing

• Secondly, Bing has much cheaper traffic than Google. It might cost \$2 per click for a targeted keyword on Google, but the same keyword on Bing can be as cheap as \$0.50.

• Thirdly, the people who use Bing are typically older, wealthier and less tech savvy. For these reasons, conversion rates can often be higher on Bing.

### **So with Bing you can run more ads, pay less money, and earn more commissions! Not a bad deal, right!**

• Finally, Bing also runs Yahoo's ads for them - so by advertising on Bing.com we also get in front of people searching on Yahoo.com, which is an even bigger site than Bing.

### **In fact, Bing's partnership with Yahoo puts us in front of another 100 million daily visitors!**

OK, OK, you get the idea :-)

### **ACTION STEP: Hopefully you can see why this is such a great place for hungry marketers to get traffic, so create your free account at https://bingads.microsoft.com. WAIT!!!**...

**WAIT!!!** Actually before you hit that link, you might want to search "**Bing Ads**" on Google because they will often give away vouchers for new customers.

The amount they give away varies depending on your location and the exact promotion they are running at that time.

But it's definitely worth having a quick look. For example, I just searched "Bing ads" and it looks like they are offering £100 (around \$130 USD) in free credit!

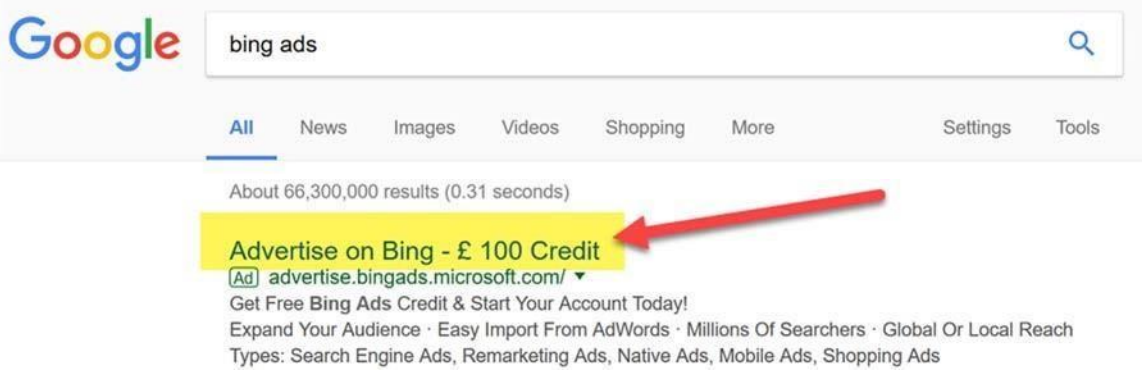

### **Since we will want to pay \$0.30 to \$1 per click, that's our first 150-500 visitors for free! You may have to spend \$20 to get the \$100 credit but its worth it.**

So go ahead and sign up for Bing and move onto the next step...

## **REQUIREMENT #3: FREE CLICKBANK ACCOUNT**

So far, we know where we will be getting our traffic (Bing).

And we also know where we will be sending it (ubub).

But how are we actually going to make money with this?

Well, once you get a great website and targeted traffic, there are actually many ways to make money.

For example, we could sell our own software or ebooks, or maybe even setup an eCommerce store with sites like Amazon associates TeeSpring and Shopify.

### **The easiest and fastest way to make money is with affiliate marketing.**

Affiliate marketing is basically when you sell other people's products in return for a commission.

### **So let's say I have an ebook which costs \$100. I offer to pay you 50% commission (\$50 per sale) every time you send me a customer.**

You join my affiliate program, and I give you an affiliate link to send people to, then...

### **Every time you send people through your affiliate link and they buy from me, you earn a \$50 commission.**

As you can imagine, those \$50 commissions can start to add up pretty quickly!

That's basically affiliate marketing in a nutshell.

Now there are many affiliate programs and affiliate networks we can promote...

### **But I recommend ClickBank for 90% of marketers who are just starting out. Here's why:**

- ClickBank is free to join and accepts affiliates from over 100 different countries
- ClickBank focused on digital products (ebooks and software) which have huge payouts typically 50% to 75% of a sale
- There are over 10,000 products on ClickBank that we can promote, for hundreds of niches and topics. The choice is endless!
- ClickBank has been online for almost 20 years and has paid out over \$1 billion to affiliates and vendors. So we know we'll get paid.
- With ClickBank, we don't need to go for approval we can just grab our affiliate link and promote any product on the site!

**ACTION STEP: Hopefully you can see how awesome ClickBank is, so go ahead and create your free ClickBank account now at https://accounts.clickbank.com/signup**

## **RECAP: HAVE YOU TAKEN THESE THREE STEPS?**

So at this point you should have created your accounts at ubub, Bing and ClickBank.

You're now ready to move onto the system itself.

So let's look at the steps you need to take...

# **THE STEPS TO THE SYSTEM**

## **STEP 1 - CHOOSE A NICHE & FIND 5-10 AFFILIATE PROGRAMS**

To make this work, it's important that we choose a niche for our campaign and stick to it.

If our ubub page is about video, our Bing keywords are about free video software, but our affiliate programs are about woodwork, it doesn't make any sense!

For example, if we focused on the "make money" niche, we would want everything we be focused on make money:

- Our ubub page will include websites specifically for people who want to make money Our Bing ads will only appear on keywords that people who want to make money would search
- Our affiliate programs are all about helping people make money

In short we want to pick ONE niche and make sure everything we do targets people who are passionate about that niche.

So where do we find these niches?

How can we find niches that are already making money for affiliates like us right now?

Well, the best place to start is the ClickBank marketplace...

### **THE CLICKBANK MARKETPLACE**

The ClickBank marketplace lists all the affiliate programs and niches that we can promote on ClickBank.

We can find products, discover niches, see what's selling and much more...

**ACTION STEP: Simply go to https://accounts.clickbank.com/marketplace.htm and either search a keyword (1), or click a category (2) to browse:**

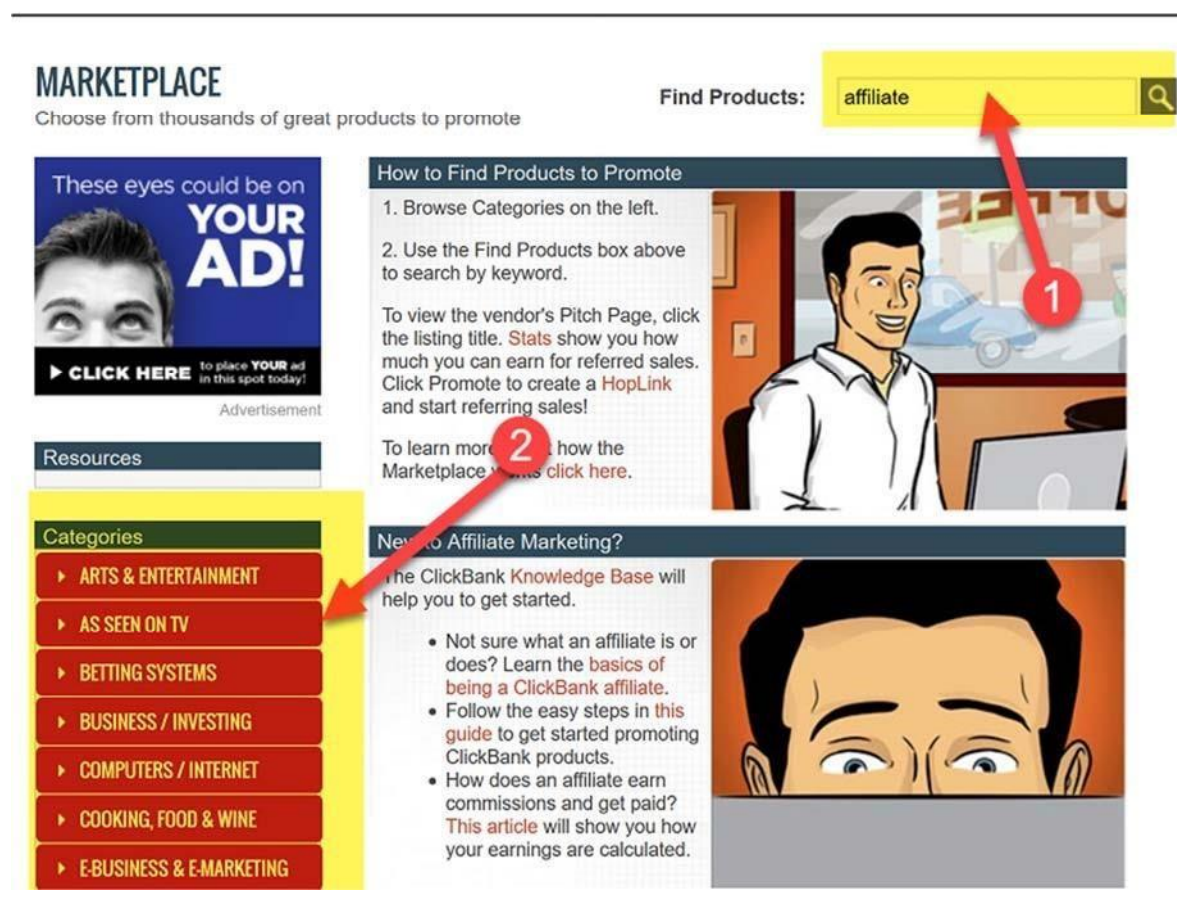

This will filter the 10,000+ products on ClickBank down to your niche keyword.

Now like I say there are over 10,000+ products on ClickBank, across hundreds of niches.

And I know it can be overwhelming when you start out, so I've provided a list of my 10 favourite ClickBank niches below.

I've also included keywords you can use on Bing for these niches, but I also suggest you do your own research...

OK, with that said, here are the recommended niches...

**Q** CLICKBANK<sup>\*</sup>

## **MY RECOMMENDED NICHES TO GET YOU STARTED**

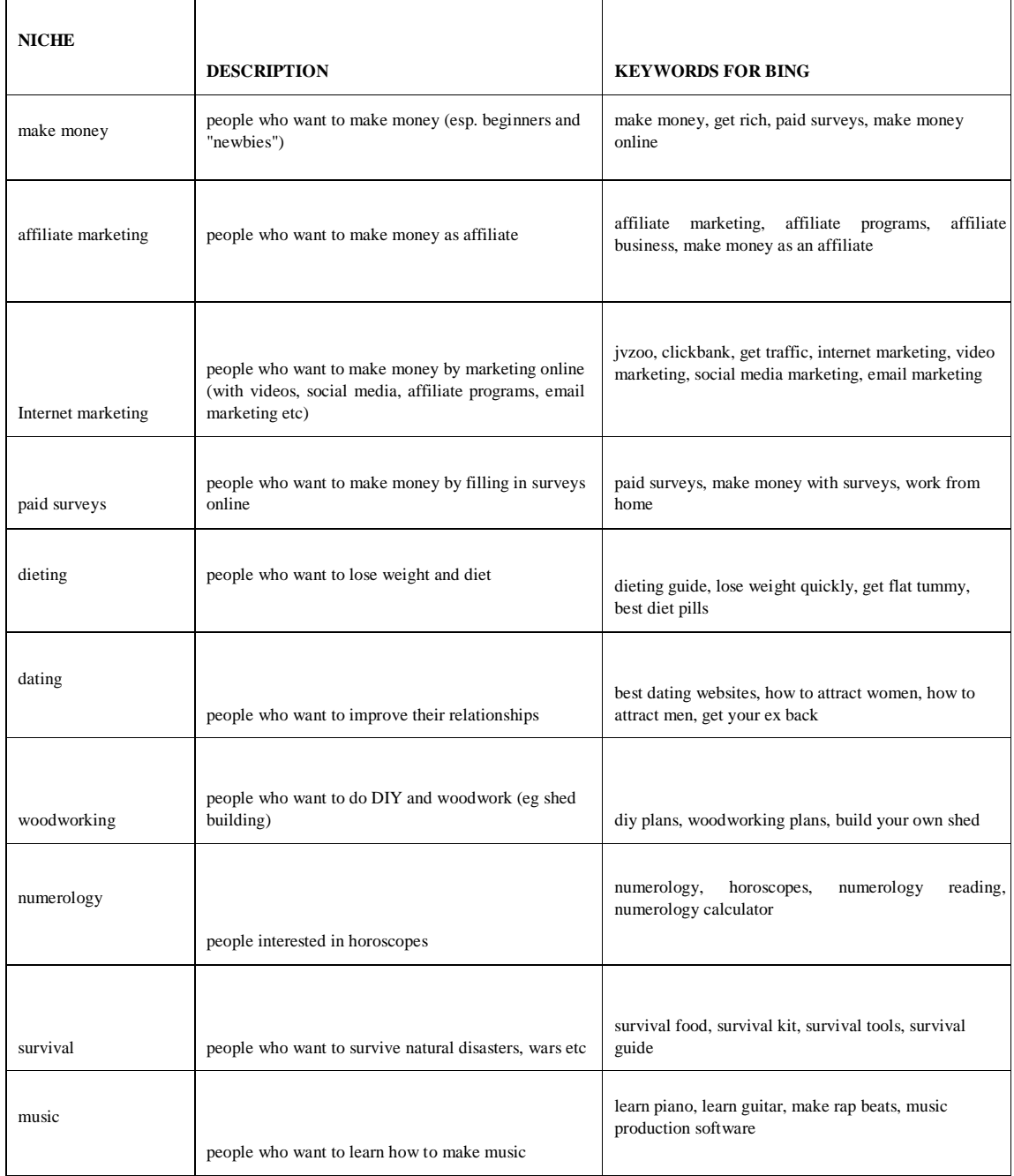

So let's start with one of my niches - let's search "music" on the ClickBank marketplace

This will display hundreds of affiliate programs, which is far too many for us to manage.

Plus, they will all be displayed in a fairly random order (ClickBank is great, but their search technology is pretty mediocre!.

So we need to do a bit of refining to display ONLY the BEST affiliate programs.

- 1) Start by entering one of the above niche keywords
- 2) Make sure it says "sort results by keyword relevance"
- 3) We only want to display products with a gravity of 10 or above (higher gravity = more sales)
- 4) Now click on the link to load up the sales page of the website. Take a look at the site and

make sure it is focused on the niche you want to target (like I say, ClickBank's search filter will sometimes bring up affiliate programs that have nothing to do with the niche keyword we searched)

### **ACTION STEP: So enter one of my niche keywords into the box and filter down like this:**

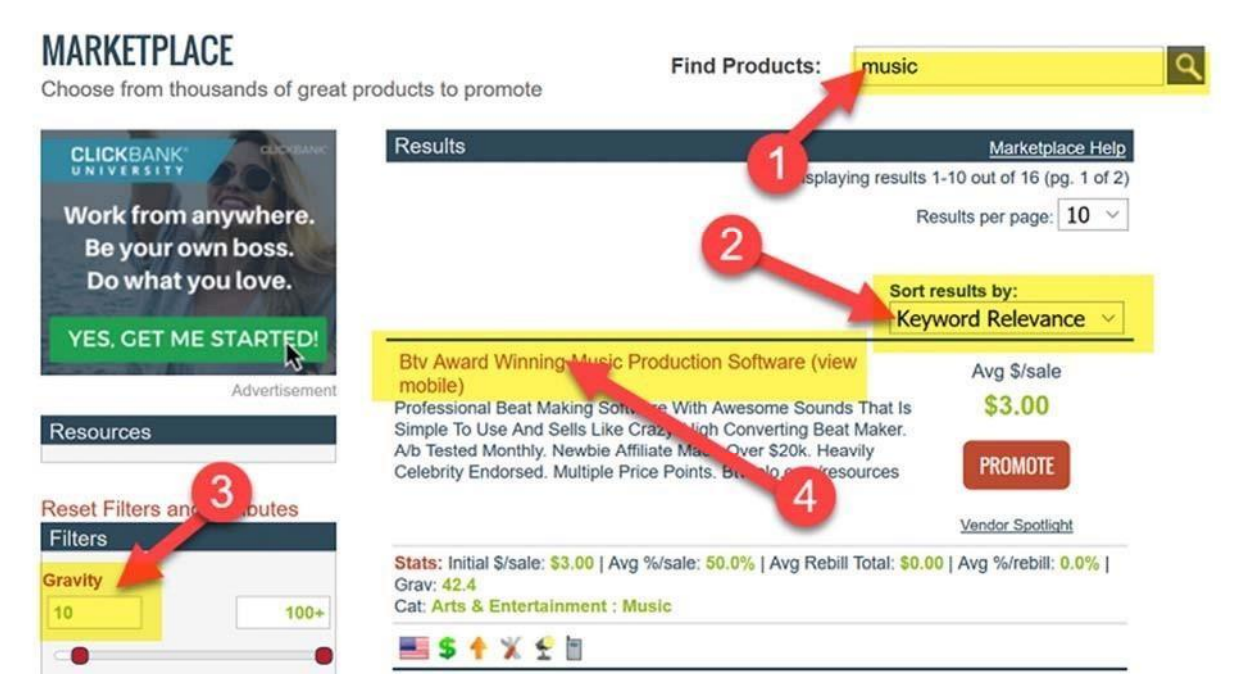

What you want to do is build up a list of 5-10 affiliate programs in our chosen niche.

I suggest you create a new notepad file called "music-affiliate-programs" (or whatever your niche is), and save it.

Now we want to write down the name of our affiliate programs, along with our affiliate links.

music-affiliate-programs - Notepad

File Edit Format View Help

BTV Solo Music Production Software http://c2ed6qxtwhd6mt3z3k3mphcl8c.hop.clickbank.net/

## Piano For All http://2c2f2nzpujhigw2fvxwahwv69c.hop.clickbank.net/

Here's how to create your list:

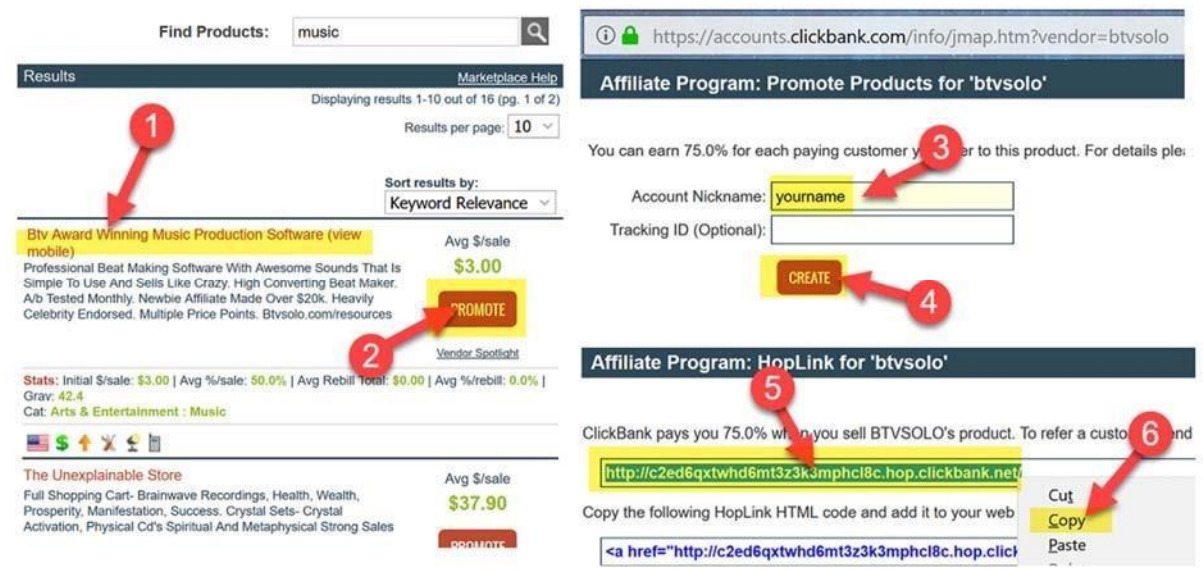

- 1) Firstly, write down the name of the affiliate program. You will probably want to visit the sales page by clicking on the link as the title shown ("Btv Award Winning Music Production Software") will often be too long. For example, I have written "BTV Music Production Software"
- 2) Now click on the "PROMOTE" button which will open up a new window...
- 3) Enter your account nickname (you will have chosen this when you created your ClickBank account - this is how you will get paid so make sure you enter it correctly!) 4) Now click "CREATE" to create your affiliate link.
- 5) This will now generate your affiliate link (known as your "hoplink").
- 6) So right click on the link and copy it

Now rinse and repeat for 5-10 affiliate programs you have chosen, saving the title and affiliate link, then save your notepad file:

music-affiliate-programs - Notepad

File Edit Format View Help

BTV Solo Music Production Software http://c2ed6qxtwhd6mt3z3k3mphcl8c.hop.clickbank.net/

Piano For All http://2c2f2nzpujhigw2fvxwahwv69c.hop.clickbank.net/

### **ACTION STEP: Go ahead and save your new notepad file "yournicheaffiliateprograms" and add the names of 5-10 affiliate programs and affiliate links**

Remember: if anyone clicks on these affiliate links and buys you will receive a commission, so I suggest you write down at least 5.

That way, you give yourself the chance to generate multiple commissions!

## **STEP 2 - ADD WEBSITES AND AFFILIATE PROGRAMS TO OUR UBUB PAGE**

Now we have chosen our niche and have a few affiliate programs to promote.

At this point, we're ready to build our ubub page, so login to ubub.com.

Next..

- 1) Click on "mange your account"
- 2) Click "add new URL"
- 3) Where it says "URL to add" paste in the affiliate link (e.g. http://c2ed6qxtwhd6mt3z3k3mphcl8c.hop.clickbank.net/)

4) Where it says "Your description", paste in the product name (e.g. BTV Solo Music Production Software)

5) You can ignore keywords and type and click "add" to add your website to ubub.

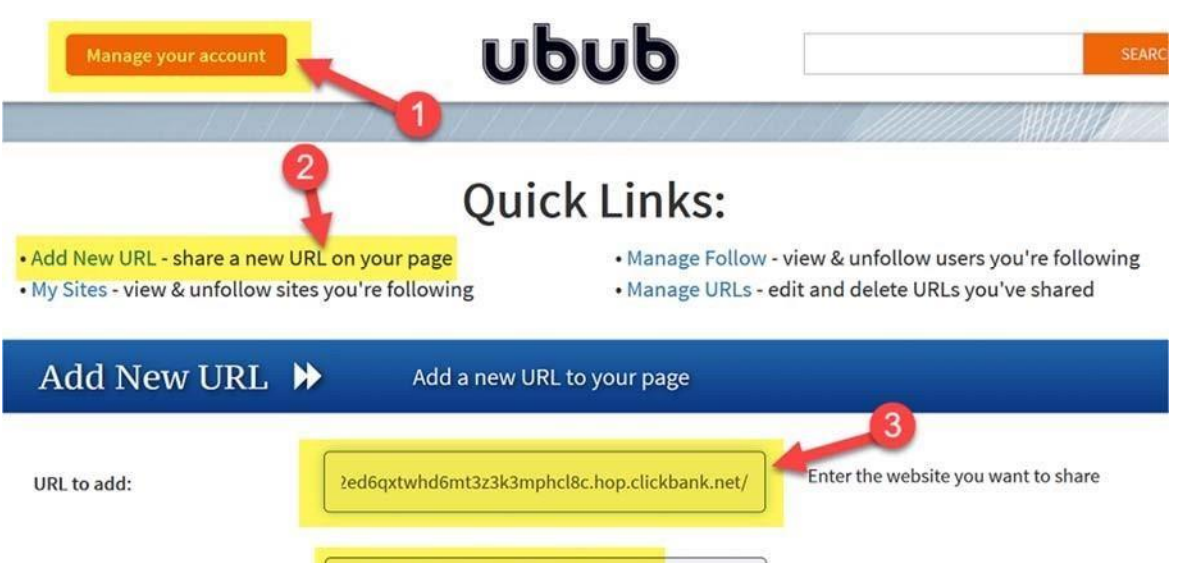

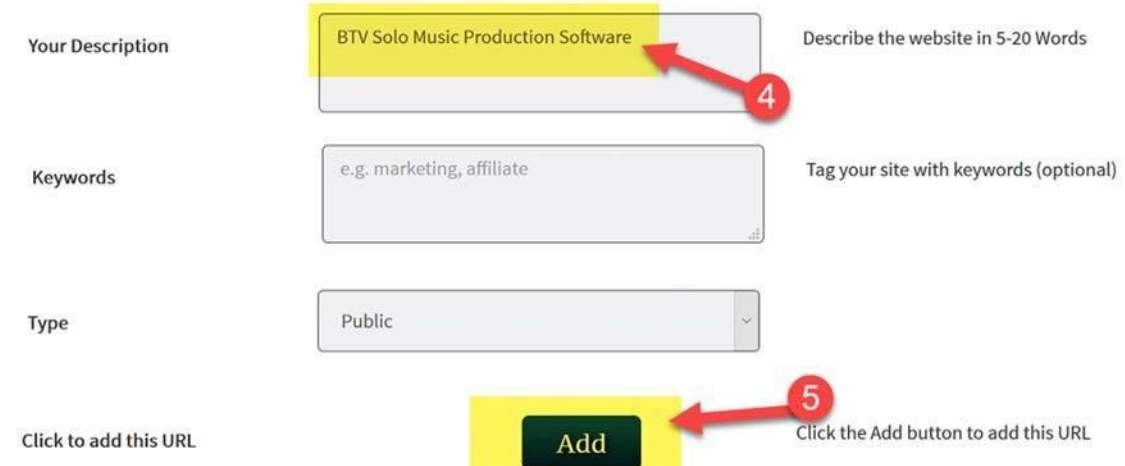

Now scroll back up to the top of the "manage account" page:

- 1) Look under "basic settings"
- 2) Open up your ubub.com/yourname page
- 3) You should now see the link you just added. It takes around 1 hour for ubub to create an image so until then it will say "no image yet".

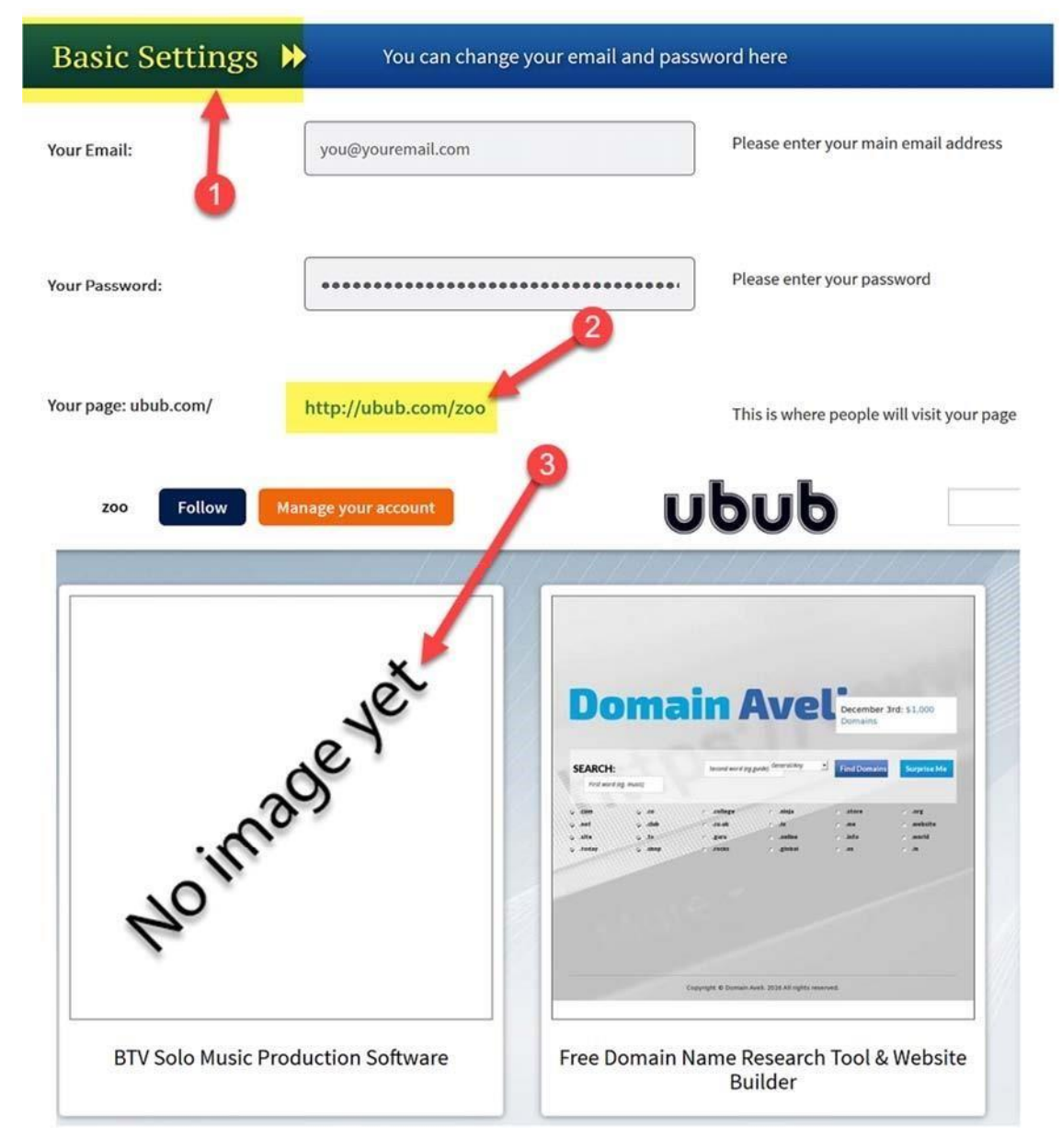

I suggest you add all of your affiliate links, and then check back in 2-3 hours for when the site has been added.

### **ACTION STEP: Go ahead and add your affiliate links to ubub, then wait a few hours for the sites to add to your page**

**TIP**: I suggest you don't just add affiliate links to your ubub page. You should also add **some free content,** so that the page is a mixture of high quality websites that users might like, and affiliate programs you can make money from. This isn't just a "good" thing to do having quality content on your ubub page will lower your bounce rate, keep visitors on your site, and improve your "quality score" so you pay less per click on Bing. I suggest you search Bing or Google for your keyword and add 3 or so sites that look good, with lots of free content.

 $So.$ 

- 1) search some variations of the niche keyword you are targeting
- 2) visit the first 10 results that appear and look for pages with lots of good content
- 3) now go to the ubub "manage account" page and enter the URL and title of the site

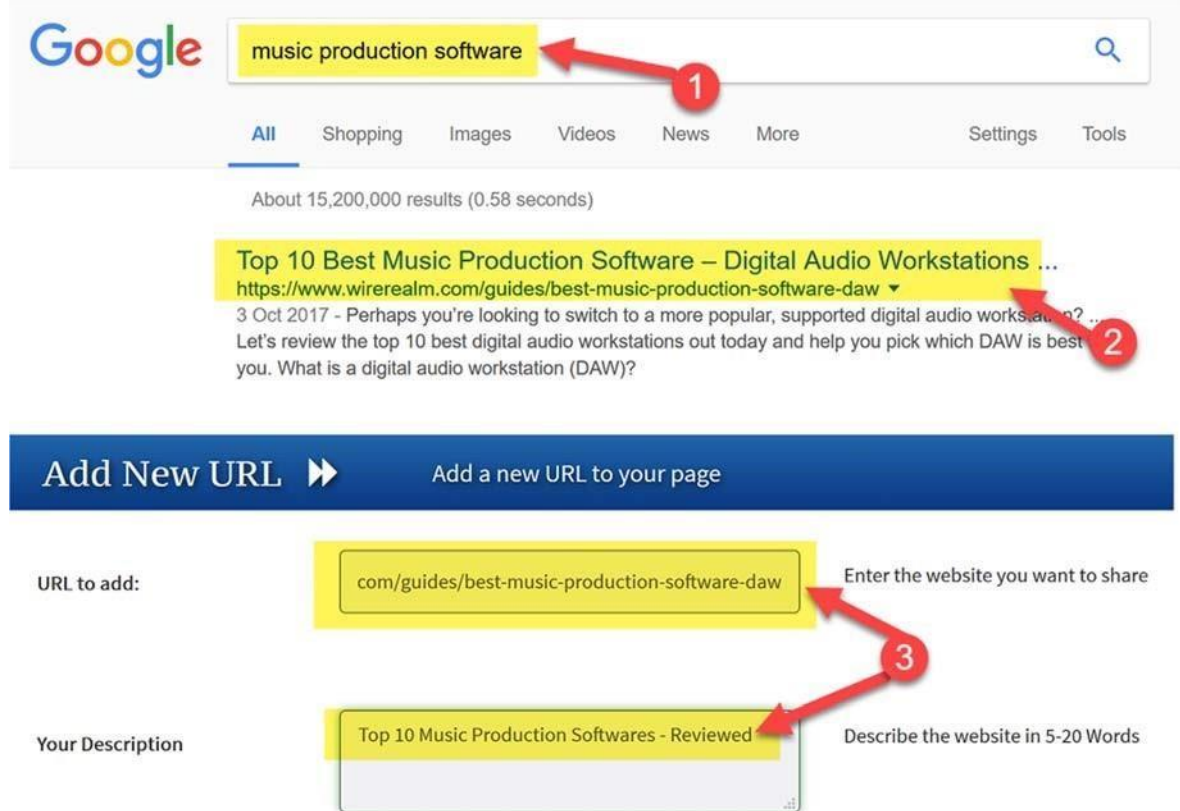

IMPORTANT: like I say, make sure you include some quality content alongside your affiliate links. Aim for a ratio of 1:1, i.e. for every affiliate link you add, try to add 1 quality content link as well.

**ACTION STEP: Add 5-10 "content" links to your ubub page, as well as the affiliate links you added earlier. Don't proceed to the next step until you have 10-20 links on your page, of which at least half are non-affiliate links!**

## **STEP 3 - LAUNCH YOUR BING ADS WITH BUYER KEYWORDS**

Now we have a ubub page filled with 10-20 links, half of which are affiliate links, and half of which are content links.

What's really awesome about this is that we can potentially generate more than 1 sale from each visitor.

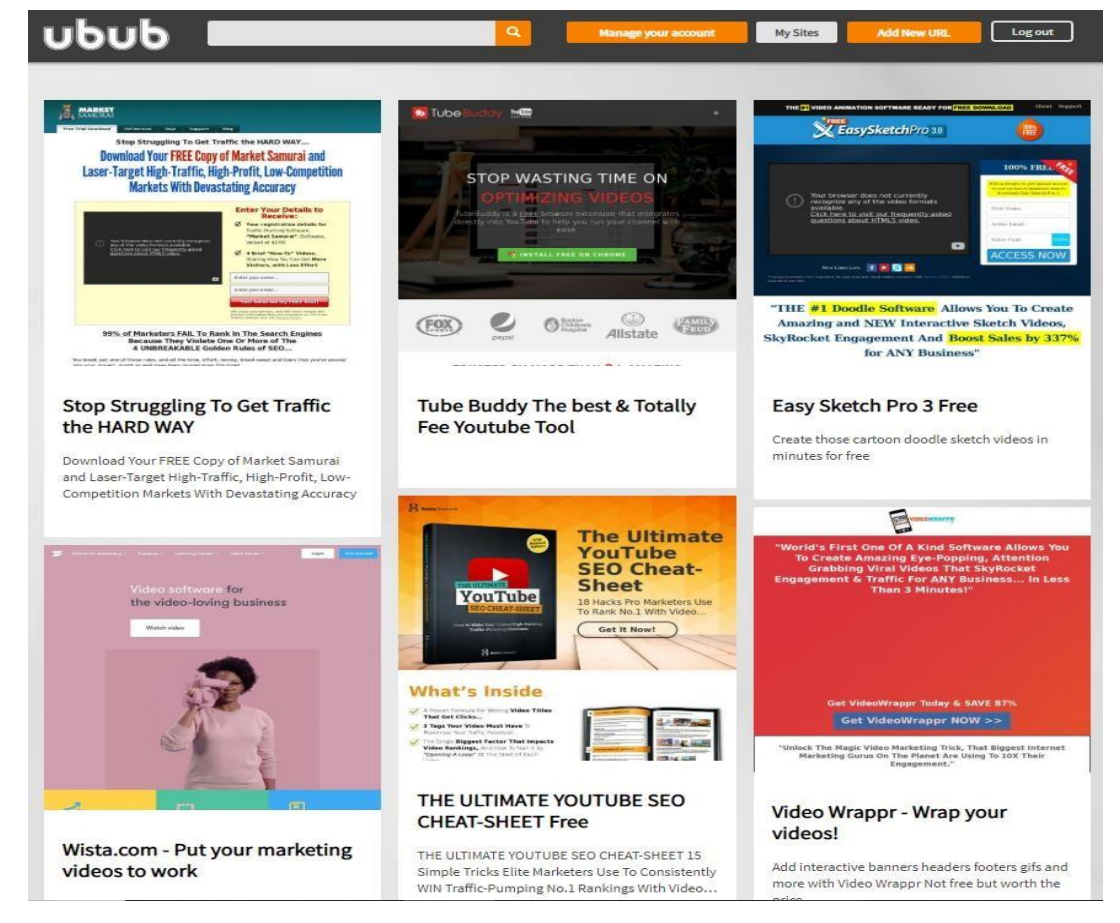

Here's what I mean - take another look at my ubub page:

As you can see there are 6 links on the page I usually aim for 9 so in theory I could pay for a visitor once on Bing and they could click on all of my links, and maybe even buy *multiple* times.

### **That's a pretty cool way to buy ONE "pay per click" click ... but get as many as a DOZEN free clicks!**

And remember all the benefits of Bing Pay Per Click as well:

- Huge potential: get your website in front of 700 million people daily promote almost any type of product/affiliate program, across almost any niche
- Cheap to get started: only pay per click launch your first campaign for as little as \$5 daily budget
- Much cheaper PPC traffic than Google typically 2-4x cheaper
- Older, richer audience traffic actually converts better than Google for many niches

• Any ad we run on Bing also runs on Yahoo - more than doubling our audience!

So as you can imagine, when we send this type of traffic to our ubub page, the potential is almost limitless!

Now here's how to get started with Bing...

## **FIRST THINGS FIRST: BUILD YOUR KEYWORD LIST**

Remember, the basic idea of Pay Per Click with Bing (or indeed Google) is that we target keywords.

So, people search for a "keyword" or "keyphrase" and that's what triggers our ads to appear.

Then every time someone clicks on our ad we get charged ("pay per click").

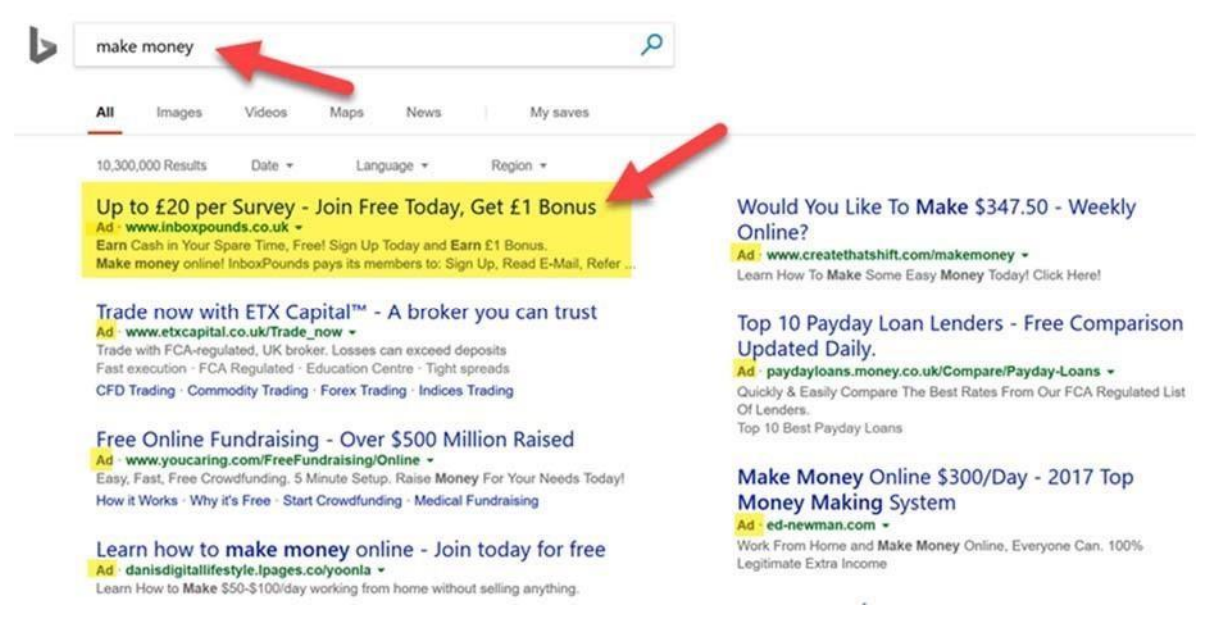

**As you can imagine, the keyword we choose is very important.**

In fact certain types of keywords can cost upwards of \$10 per click. Why? Because they are that profitable!

Have you ever searched "car insurance quote" or "remortgage broker", and then clicked on an ad? If so, you cost an advertiser anywhere from \$5 to \$50 (and put that money into Google or Bing's pocket)

Of course, the reason the advertiser was willing to pay \$5-50 for your click is because that is a hugely profitable keyword.

Anyone searching that is likely to want to get car insurance or remortgage their homes, potentially generating \$x,xxx to \$xx,xxx in commissions for the advertiser!

### **And that's the secret - we want to find super targeted buyer keywords like that, and get in front of searchers who are willing to spend money right now.**

With that in mind, let's look at three ways to find keywords to target...

### **1 PRODUCT NAME KEYWORDS**

The best type of keywords are what I call "product name" keywords. These are basically brand names of products.

For example, here's a list of smartphones:

iphone x iphone 8 samsung s8 etc

Do you think someone searching for "iphone x" might be interested in an iPhone X? Heck, yes!

We can refine this even further by adding the word "review" at the end of our brand name:

iphone x review iphone 8 review samsung s7 review etc

I'd guess this is probably the kind of keyword that you yourself searched for - just before you bought your last smartphone, right!

Now, we aren't selling phones, but we can apply the same logic to ClickBank.

So head over to the list of product names you wrote down before...

```
music-affiliate-programs - Notepad
File Edit Format View Help
BTV Solo Music Production Software
http://c2ed6qxtwhd6mt3z3k3mphc18c.hop.clickbank.net/
Piano For All
http://2c2f2nzpujhigw2fvxwahwv69c.hop.clickbank.net/
\mathbf{r}
```
Each of these could be a keyword in itself (be sure to include variations).

So you could add keywords like:

btv solo btv solo review btvsolo.com piano for all piano for all piano for all review

TIP: you'll see I included the domain name "btvsolo.com" as a keyword also. The domain name of a sales letter is always a great keyword to include. Think of other phrases that only someone who is a buyer would search!

**ACTION STEP: Write down a list of keywords based on the "product names" you already have on your list. Include variations and domain names of the websites you are promoting. This should give you anywhere from 5-20 keywords. Save this file as "nichekeywords" (for example "music-keywords").**

### **2 EXPAND MY RECOMMENDED KEYWORDS**

Remember my list of recommended niches? If not, here it is again...

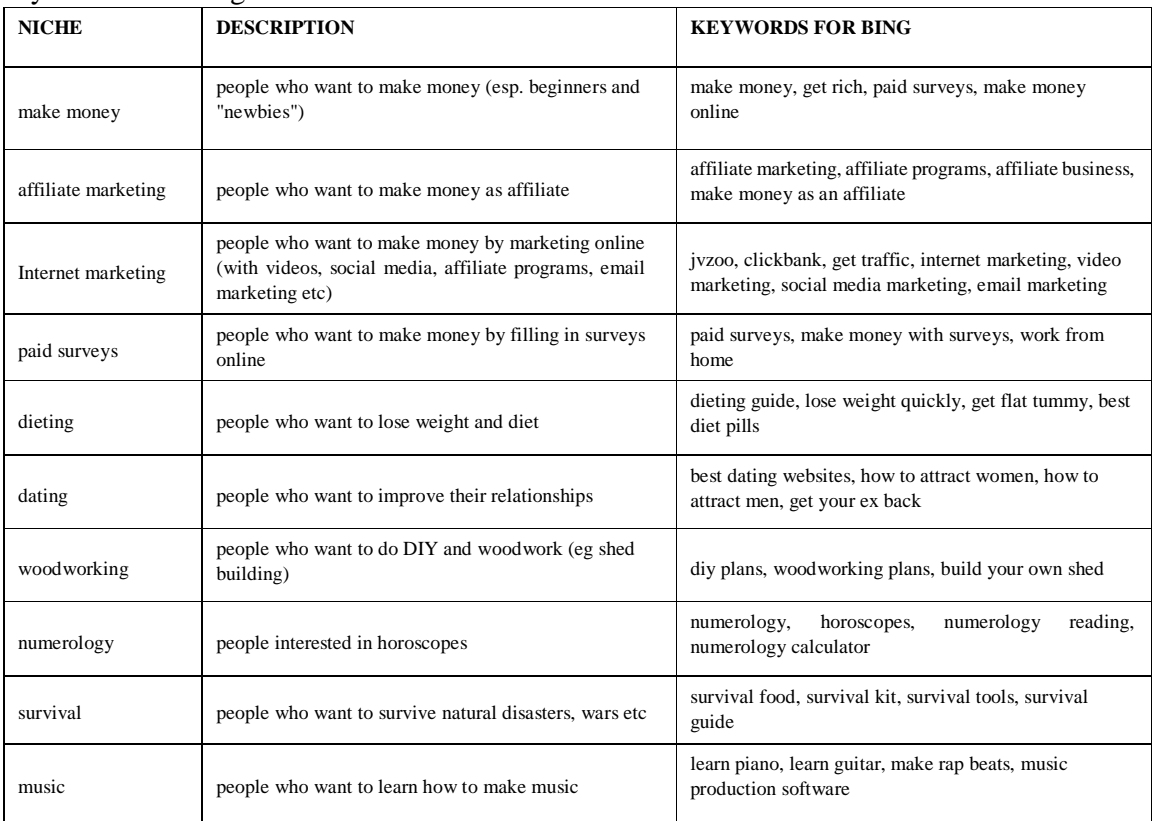

As you can see, as well as the niche and a rough description, I've also included some keywords on the right:

Now there are two ways to approach this:

- 1) The easy way copy these keywords into your campaign. Done!
- 2) The less easy way if you want to make the big money, I suggest you dig a bit deeper and expand these keywords using some tools.

Here's how...

### **3 DIGGING DEEPER - FINDING THE \$1,000 BUYERS IN SECONDS**

The really big money in PPC comes from understanding your customer and knowing what an ideal buyer would search for.

Now "keyword research" is really something I could write a book on and there are plenty of good guides out there.

So, in the interest of moving you along real quickly, here are a few quick tips to point you in the right direction.

Take the above recommended keywords and run them through the following tools:

- **Market Samurai** [http://www.marketsamurai.com](http://www.marketsamurai.com/c/isbnet) [–](http://www.marketsamurai.com/c/isbnet) Free Download
- **Google keyword planner** login to Google and head here https://adwords.google.com/intl/en\_uk/home/tools/keyword-planner/
- **Bing keyword planner** login to Bing and head here https://advertise.bingads.microsoft.com/engb/solutions/tools/keyword-planner

So try entering some keywords into the above tools and build up a list of keywords to target.

**ACTION STEP: Take the "product name" keywords and my recommended list of keywords for your niche (if you chose one) and run it through the above research tools. Now save the keywords into your "niche-keywords" file.**

## **LAUNCHING YOUR BING CAMPAIGN**

OK, so you've now built up a list of 5-20 keywords to target with Bing.

So, it's time to launch your campaign.

There's a specific process to follow, and I suggest you watch this tutorial to get started (by a website called "Online Marketing Essentials"):

**ACTION STEP: Watch this video on setting up your first Bing campaign here https://www.youtube.com/watch?v=qg72olJ35rg**

So, watch that video to get a feel for how Bing PPC works, and login to your Bing campaign, then click on "create new campaign".

Now let me walk you through some important settings I recommend for you:

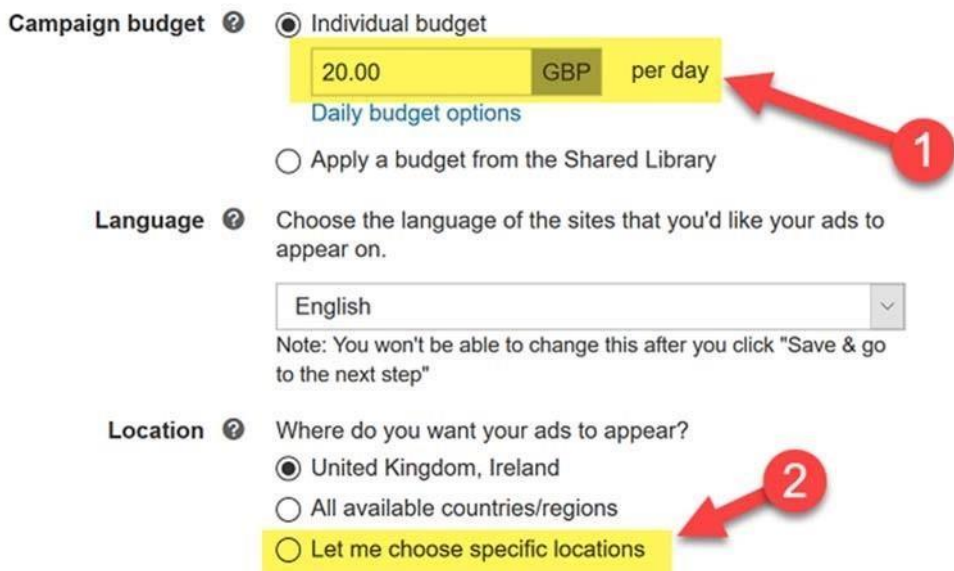

- 1) set campaign budget at \$5 per day (you can always increase this if you are in profit)
- 2) location choose United States, Canada, UK, Australia to start with (you can always add more countries once you are in profit)

Now click "save & go to the next step"...

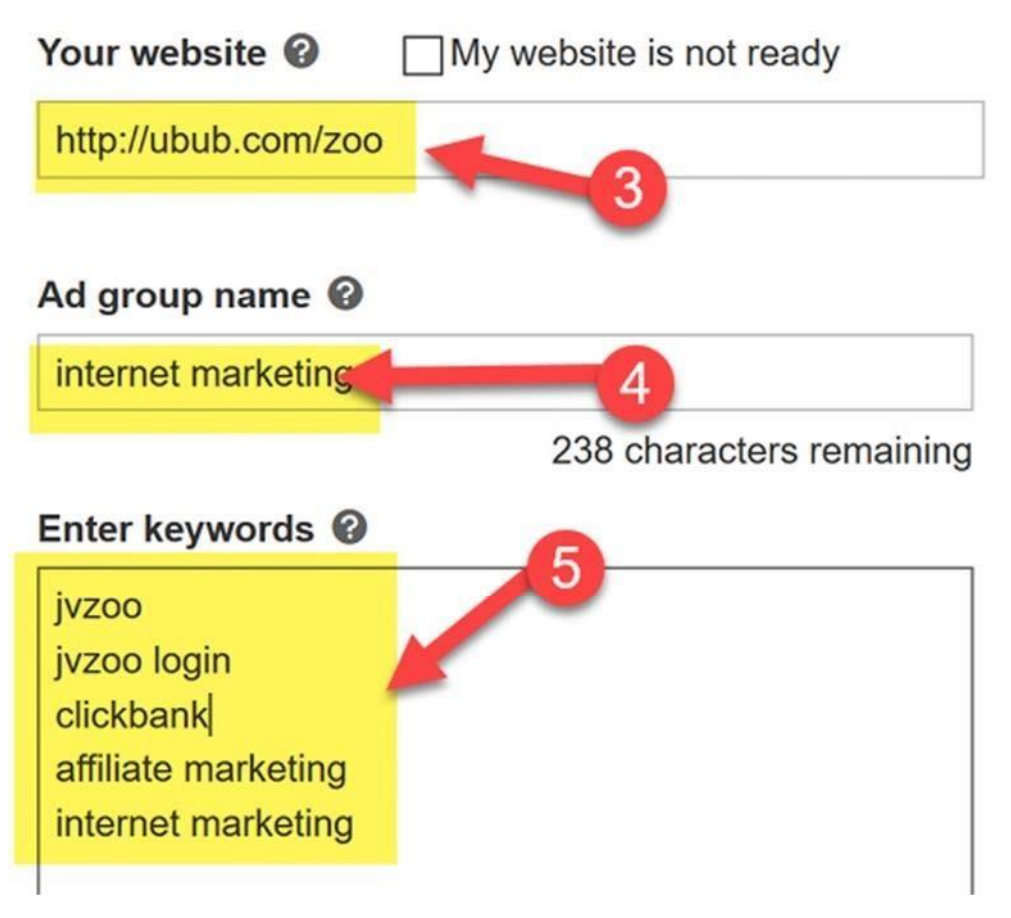

3) For "Your Website", enter your ubub public URL (http://ubub.com/yourname)

- 4) You can divide your keywords into "ad groups". For example, you might have one ad group for "affiliate networks", another for "popular internet marketing products" and another called "Chris's recommended keywords". It's better to have multiple ad groups, but when you're just getting started you might want to just begin with one ad group.
- 5) This is where you paste your keywords, one per line.

...

Now continue to click "save" to move through the steps in the image below..

- 1) Click "create an ad" this will load up a new popup window
- 2) enter your ubub name here (ubub.com/yourname)
- 3) Enter your title here I recommend (the number of sites on your page) + (your niche) + Websites.

For example "11 Internet marketing websites"

4) Enter a sub-title that describes your offer

- 5) Enter a description here
- 6) As you type in your ad you can see how it will look here
- 7) Once you're happy click the "save" button. Bing will then approve your ad, which typically takes anywhere from 1-24 hours:

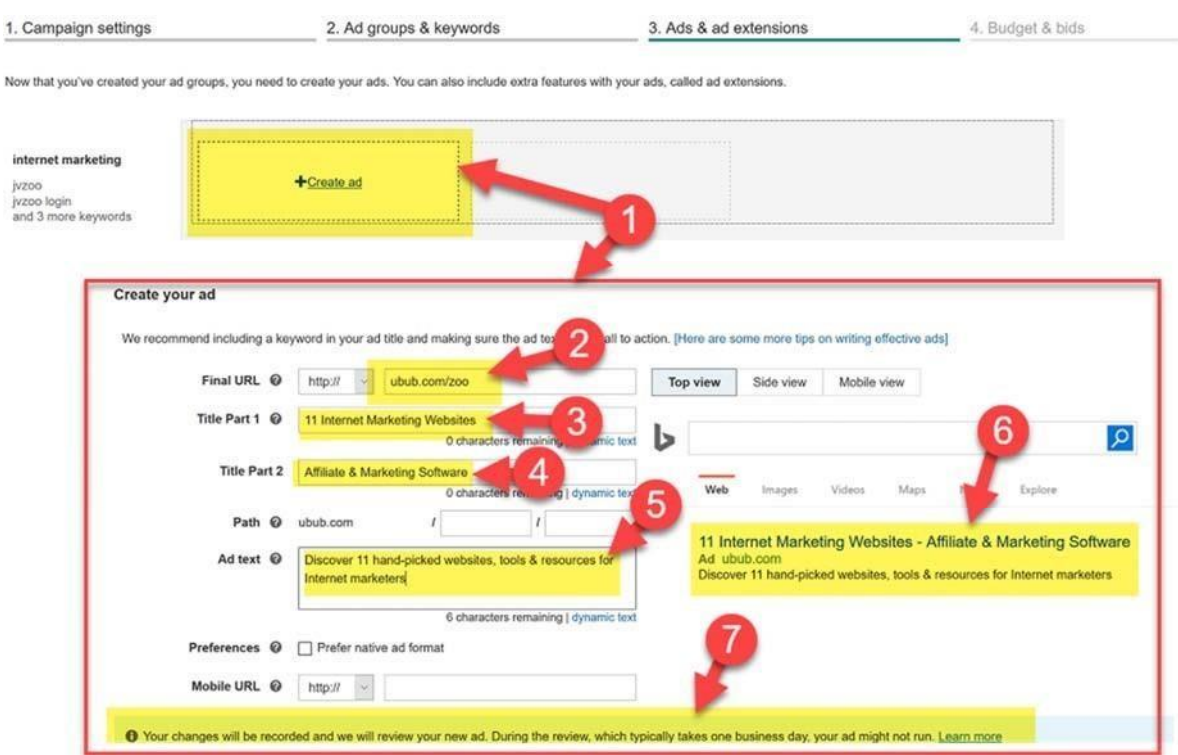

Click "save & next" to proceed to the next step.

- On this page, you can enter your CPC bid:
- 1) Make sure your bid strategy is set at "maximize clicks"
- 2) Enter your bid at \$1.01 or £1.01 to make sure you get as much traffic as possible 3)

When you're happy click "save". Your ad will now be sent to Bing approval!

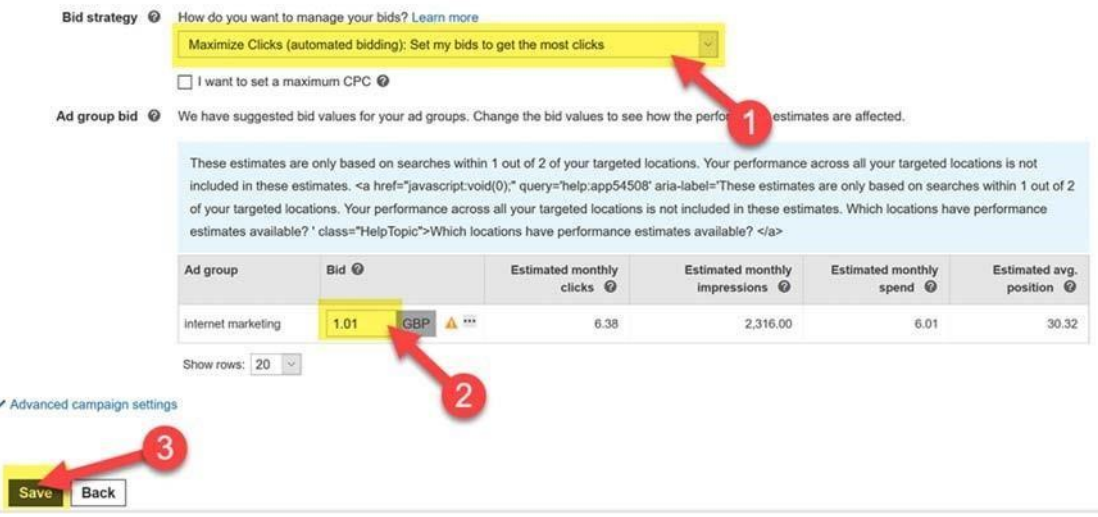

And that's all there is to it!

It should only take you a few minutes to create your Bing PPC Ads campaign.

And in just a few hours, you will go live and start getting traffic!

Any questions?

**ACTION STEP: Watch the above video and spend a few moments going through my screenshots above. Make sure you have set up your campaign as described above. Then check back and wait for your first ad to go live!**

## **STEP 4: BONUS JV Zoo SOFTWARE**

I've given you the basics of how you can get started with my system.

You'll basically be finding affiliate programs on JV Zoo, adding them to Ubub and promoting the page with Bing PPC.

But there is are 2 ways to make the system even more powerful!

And the great news is... both involve extra software tools that I'm going to give you for free!

### **BONUS SOFTWARE TOOL #1 - CB500**

As I say, one great way to find affiliate programs is the ClickBank marketplace. But,

I've also built my own custom software tool for finding JV Zoo affiliate programs!

and you can access it here  $-7$  Click Affiliate

You can use this to find products, and brainstorm ideas for new niches.

I still use the ClickBank marketplace from time to time, but honestly nothing beats having your own software tool, all in one place!

### **JVZoo has paid out over \$200 million to affiliates and product owners - so you know they're serious!**

It's free to create a JVZoo account, which you can do here https://www.jvzoo.com/auth/register

Then use the [7 Click Affiliate](https://jvz8.com/c/449565/319541) [Tools](https://jvz8.com/c/449565/319541) [t](https://jvz8.com/c/449565/319541)o choose which affiliate programs to promote on JVZoo?

# **STEP 5: RINSE & REPEAT**

Congratulations!

At this point you should have setup your first campaign!

The next 24 hours are going to be very exciting for you as you wait to see how your stats are performing.

Keep an eye on your ad cost and compare it to your affiliate commissions. If you're in profit, scale up your budget! Then rinse & repeat with more niches!

Now once again you could write a book on "managing your PPC campaigns".

### **But here are a few other tips to bear in mind...**

- Not getting much traffic? Try increasing your daily budget. If that doesn't work, add more keywords.
- Getting high impressions but not many clicks (eg a "click through rate" of <5% CTR)? Try a different ad or different keywords.
- Getting lots of clicks and a high CTR, but no conversions? Try adding different affiliate programs
- Getting a low quality score, or very expensive clicks? Try adding more "content" to your page
- Not in profit after all the above? Try another one of my recommended niches

**Oh and remember that the Bing+uBub method will also work with other sites, not just ClickBank.**

**So feel free to try it with JVZoo, Shopify, Amazon, or other products you might want to promote.**

### **But whatever you do, make sure you apply it and take action now!**

Ok, that is it...

Thanks for reading this far, take action - and enjoy!

Cheers, Ian

[http://dotcombusinessschool.co](http://dotcombusinessschool.com/)

[m](http://dotcombusinessschool.com/)